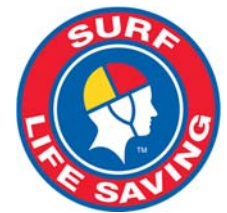

# **How to Join as a new member or Rejoin a Surf Club (after an absence)**

Welcome to Surf Life Saving - it's great that you'd like to get involved in the movement and to make a difference to beach‐goers lives. Getting involved means joining a surf lifesaving club, and to enable you to do this, we have created electronic systems to ease you through the process.

Go to our website **http://sls.com.au/join** and answer one simple question:

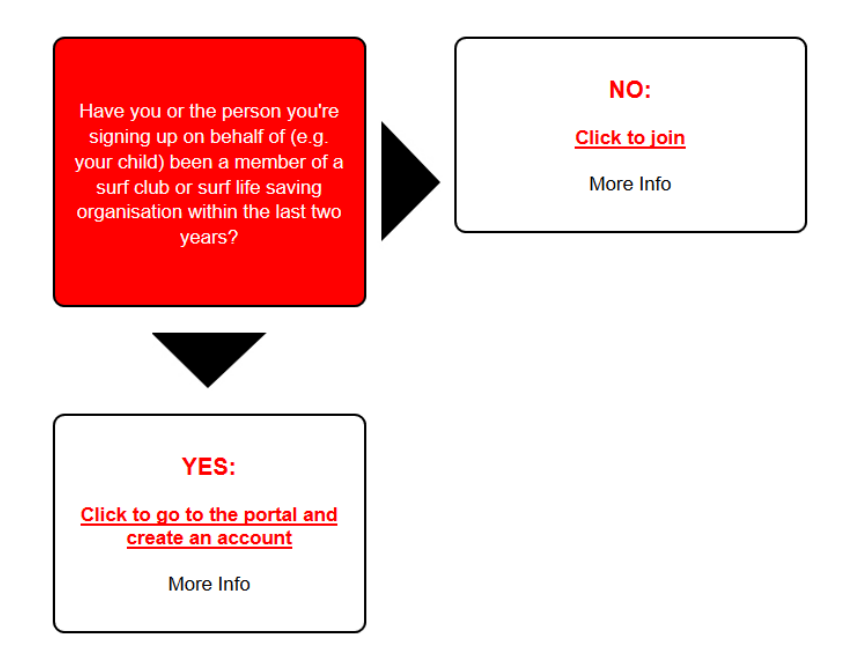

You will be directed to the appropriate next step by clicking on an answer.

# **What should you do next?**

### **Joining for the first time**

To join a surf life saving organisation when you've never been a member, you need to go join.sls.com.au and tell us what sort of organisation you'd like to join: a surf club or a training academy. Simply choose the type of organisation by clicking on the appropriate button.

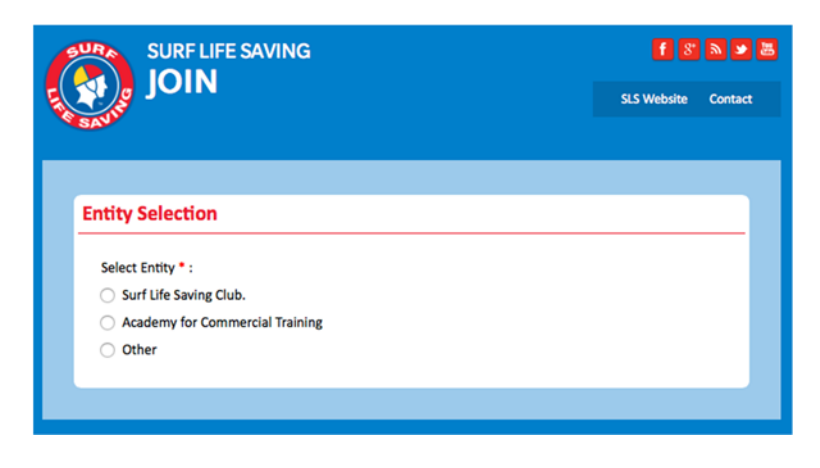

Once you have chosen the organisation type, you can now nominate the club or academy that you wish to join.

The system has full information on all clubs and organisations so you simply select the appropriate state and then type in the name of the club you wish to join. If there are a number of organisations with similar sounding names, you can pick the correct one from the list by clicking on the list underneath the text box.

When you have chosen the club or organisation and entered your basic information, you will have to complete the full membership application form. This form includes personal information (email address, driver's license number, clothing sizes etc), medical information, emergency contacts and background information. Email Address, Home Address and Postal Address are required fields and must be completed. All other fields are optional, but we would appreciate it if you could take the time to complete them.

At the bottom of the application for are three acknowledgement boxes, one of which only applies if you are a parent or guardian applying on behalf of someone under 18.

Once your application has been submitted you will see a confirmation window which includes your unique tracking ID. You will be sent this information by email, along with a link which you can use to check on the progress of your application.

#### Your application for membership has been submitted to Test NSW Club The application needs to be approved before vou become a member and vou must fulfill all of the Terms and Conditions of the membership process required by SLSA and the Club. You can track the status of your application anytime using your tracking ID: 100005634127#235552. **Making Payment** This organisation will also accept a payment by direct debit from your own internet banking account using the details shown here. BSB Number: 111222 Account Number: 12345678 Account Name: TEST Or contact the club using the below details to make payment **Organisation Name: Test NSW Club** Phone: 0292158000 Email: ithelp@slsa.asn.au Website: www.sls.com.au Postal Address: upstairs 789 botany rd, Rosebery, NSW, 2018, Australia Joining Additional people/family members Please note that as each person is a unique member you need to fill in all of the details for EACH Person and pay separately (or once for a family payment). Click here if you want to create a family group and join an additional family member Click here if you want to join another person up.

If you wish to join up more than yourself / one person, click on the link at the confirmation screen. You will be redirected back to the application form for the next person, with some information saved.

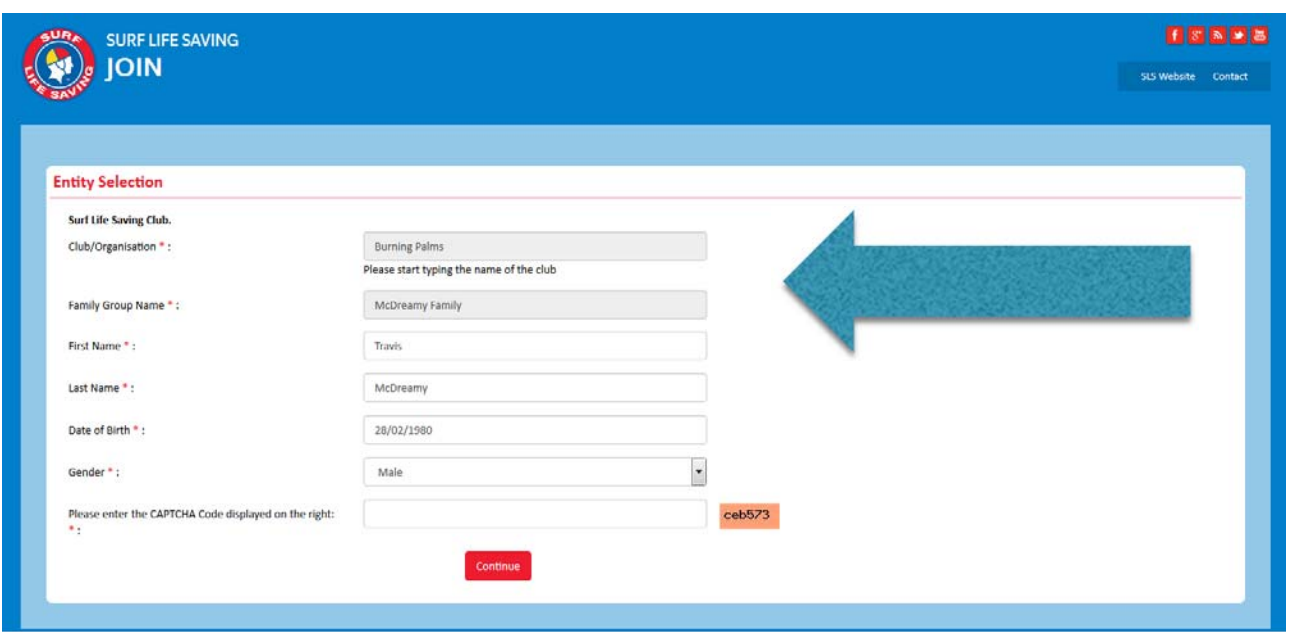

# **Rejoining a surf club after an absence**

If you were previously a member of a surf club or other surf life saving organisation then it is highly likely

that there is a record in the national administrative database. If you belonged more than two years ago, then it is also highly likely that many of the details we have for you, have changed. So if you were a member:

M**ore than two years ago**, please go to join.sls.com.au. You will be asked some simple security questions which will enable us to identify you correctly. Please answer these questions as accurately as you can ‐ they do not have to be 100% correct.

**Less than two years ago,** please go to portal.sls.com.au and create an account. The

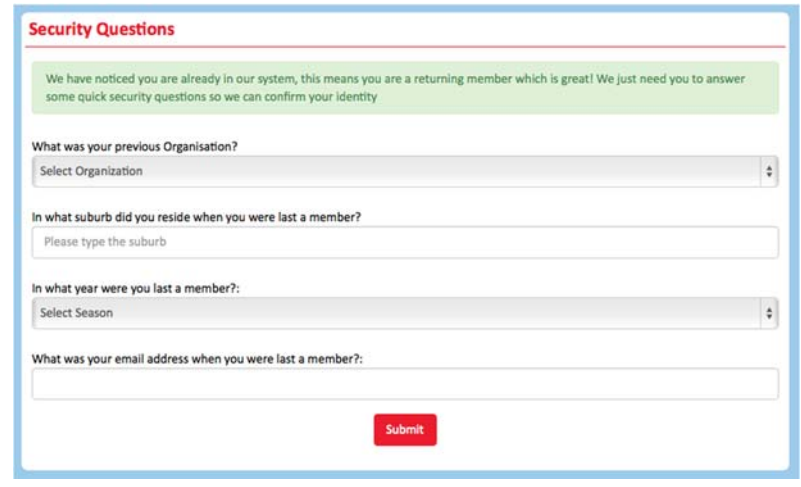

Members Portal is where you can apply to join a club or to renew your membership with your existing club.

# **Next steps for you**

When you have filled out an application form and paid the club's fee, your application will be considered by the club. Membership is not automatic. If there is a delay or you need to ask a question, feel free to contact the club you applied to join, directly.

Whether you have never been a member of a surf club or are renewing after a short hiatus, all memberships are managed from within the Members Portal at portal.sls.com.au . If you have applied to join a club at join.sls.com.au, once your membership is **accepted by the club** you will need to create an account at the Members Portal in order to manage your personal details and to renew your membership in the years to come.

If you are an existing member of a club and you simply wish to renew your membership then you will need to go to portal.sls.com.au and create an account and proceed to the Lifesaving Online link.